一. SE5000 連線說明 :

連線格式為 MODBUS RTU 格式 通信傳輸鮑率: 9600 或 19200 儀錶 RS485 串列位址: 1~FF,十六進位 通訊格式: N 8 1, N 8 2, O 8 1, E 8 1

二.ADDR 站號設定:

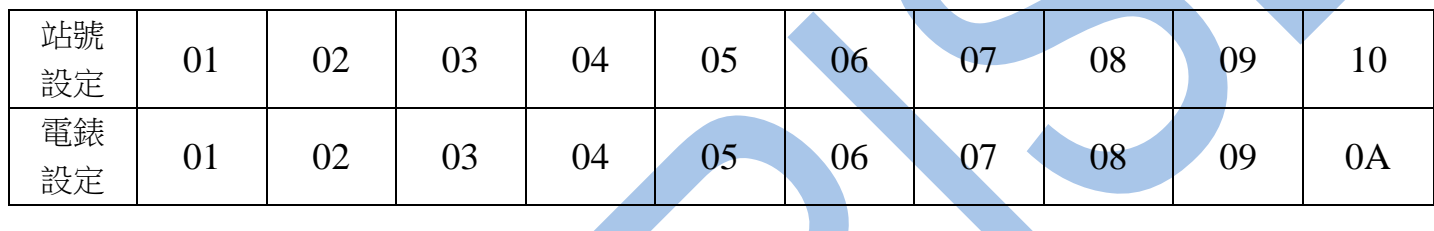

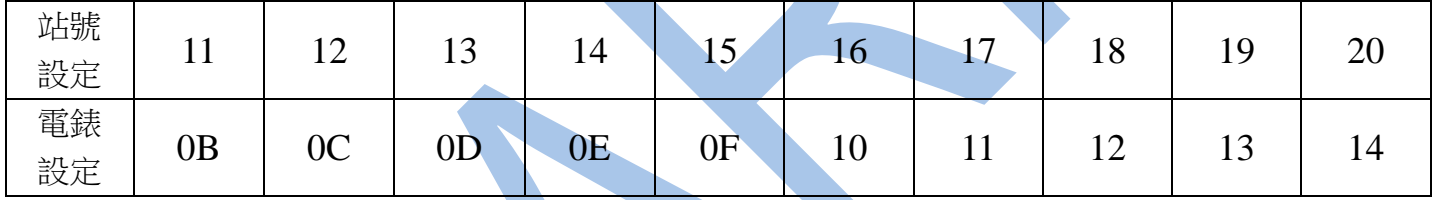

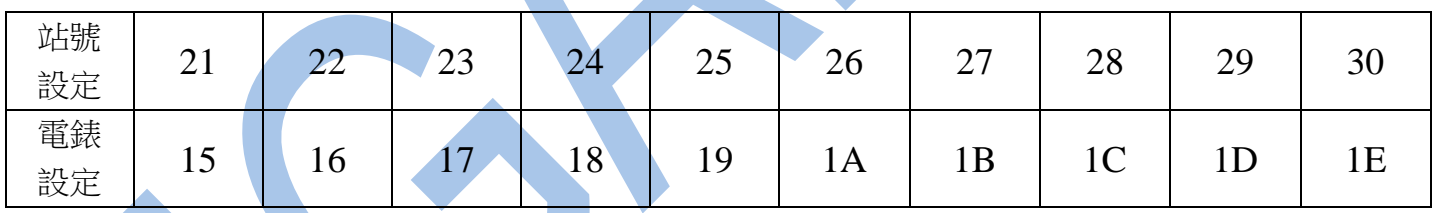

三.範例:

1 . 讀取平均電壓值

發送命令如下 : (16 進位)

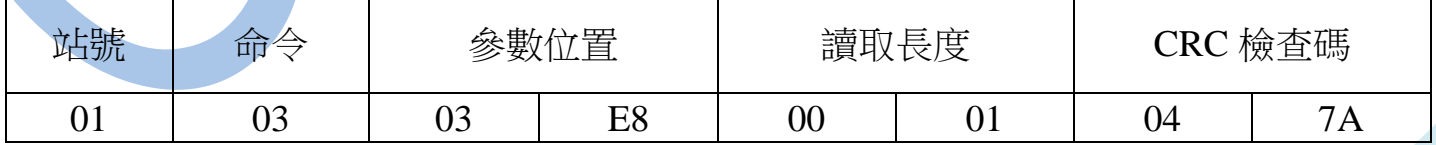

回傳命令如下 : (16 進位)

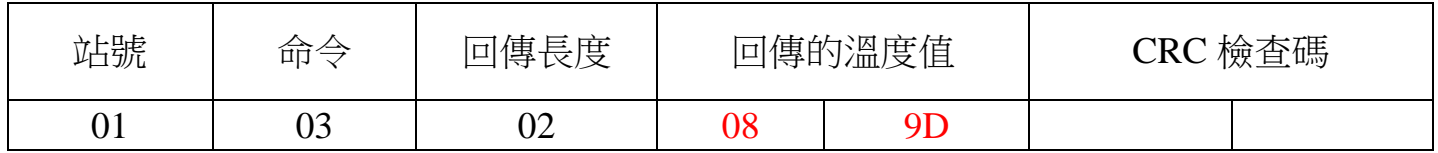

備註 : 回傳命令的紅色數值為平均電壓值

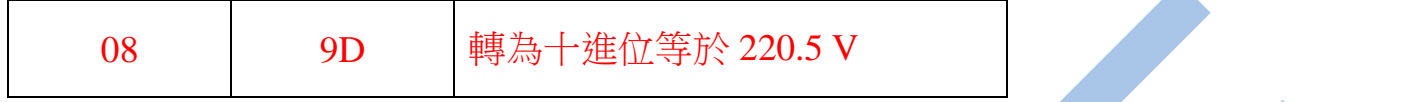

2 . 寫入改變參數 CT 如下

發送命令如下 (16 進位): ( 把 CT 設定為 100 )

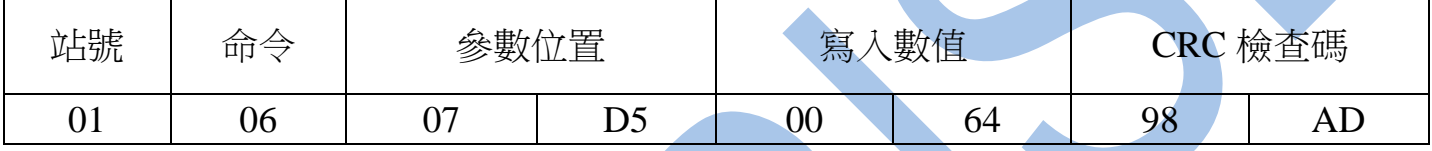

四.連線錯誤排除 :

1 . 檢查電腦內裝置管理員的 USB / 232 連接通訊戶位置 ( Comport ) 的設定是否正確

2 . 檢查 站號 ,連線速率 , N 8 1 , N 8 2 , O 8 1 , E 8 1 的設定是否正確

3 . 檢查 RS485 的正負極接線是否接對

讀取命令 : 03

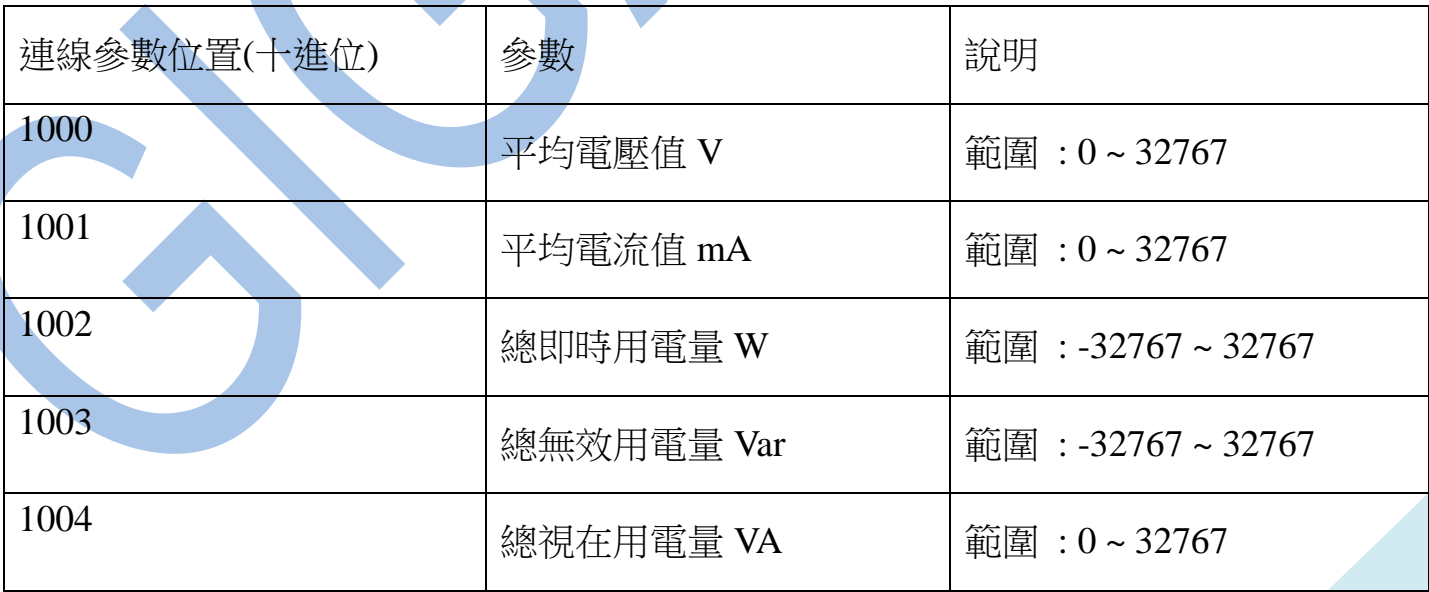

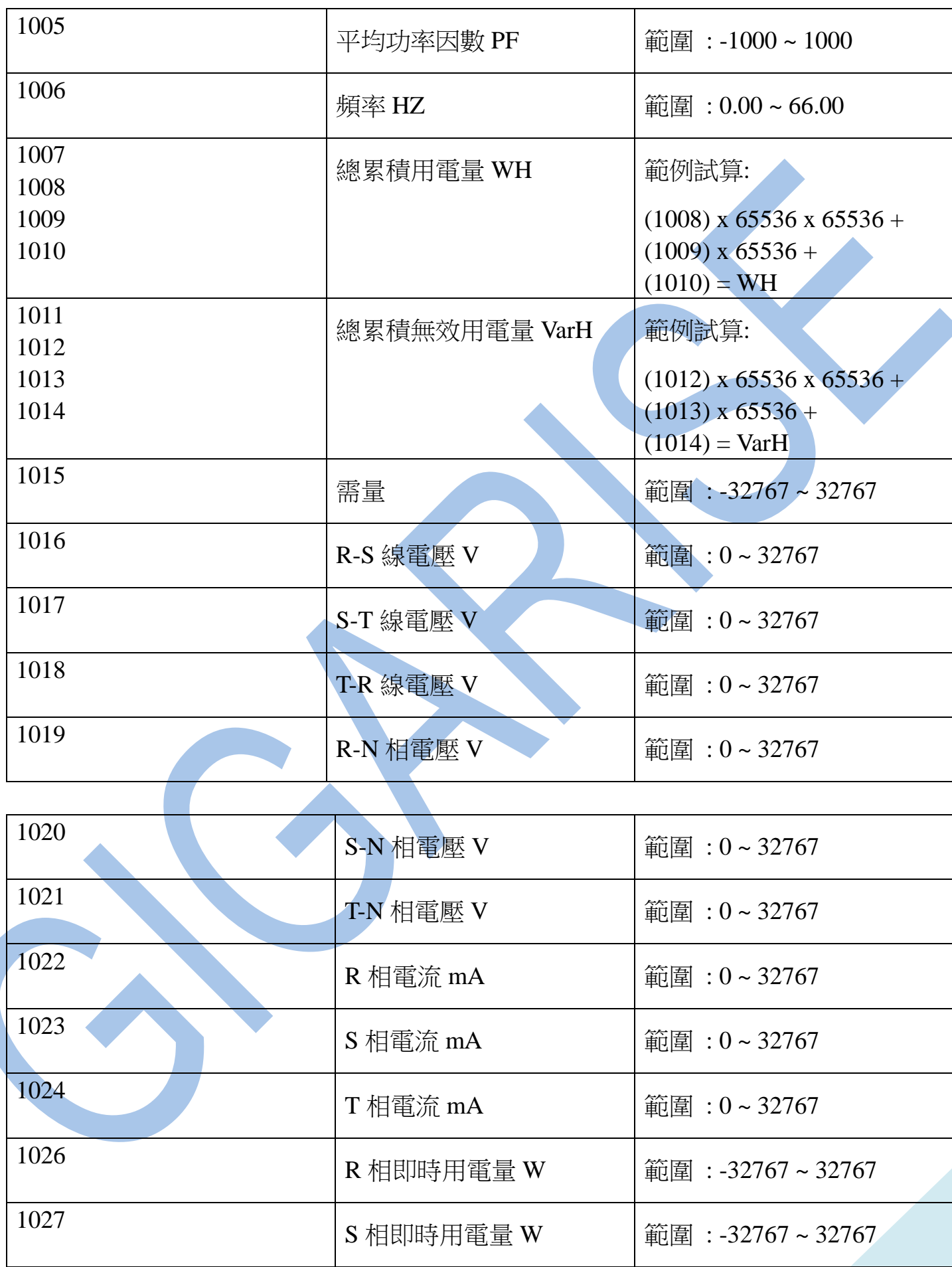

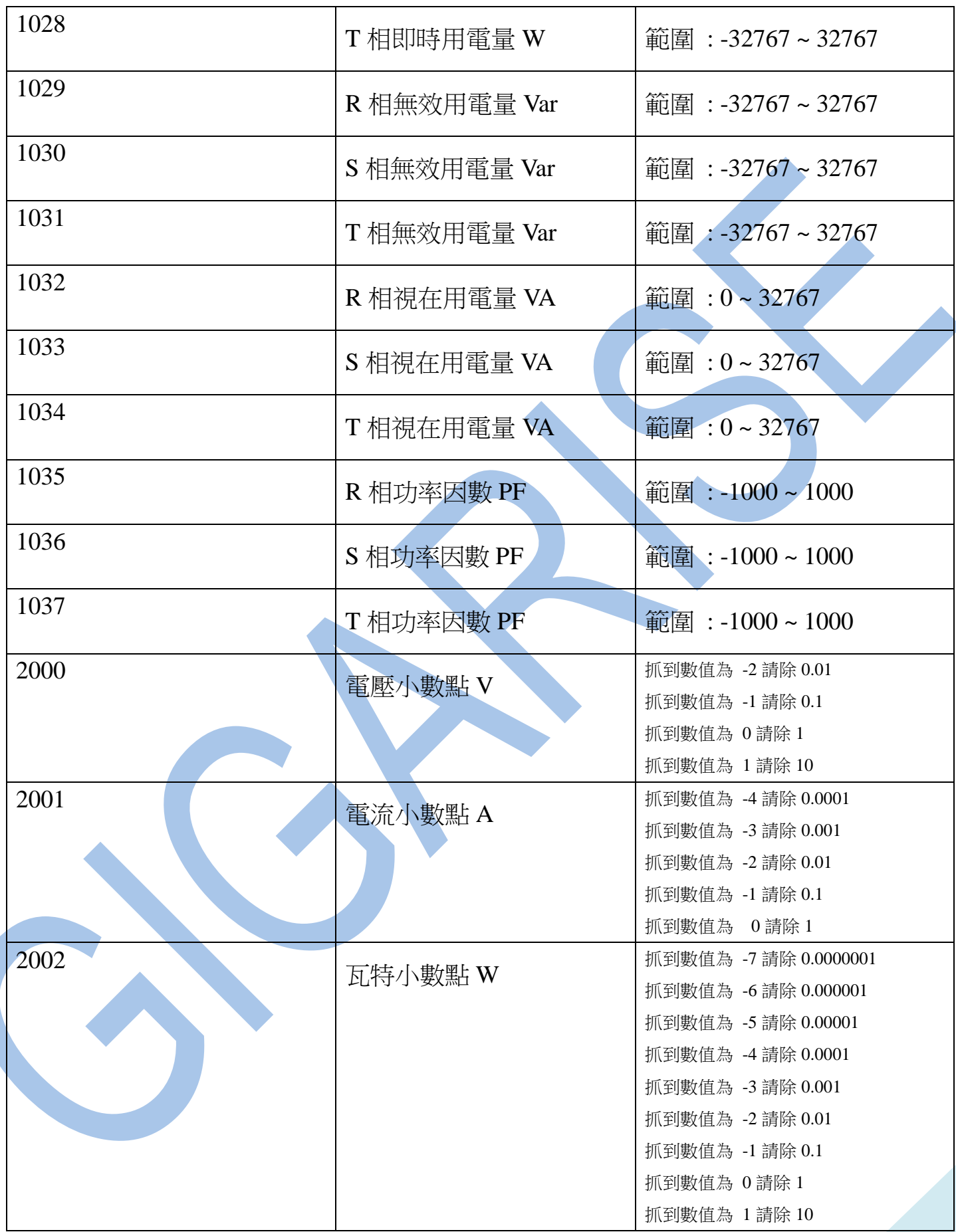

讀取命令 : 03 / 寫入命令 : 06

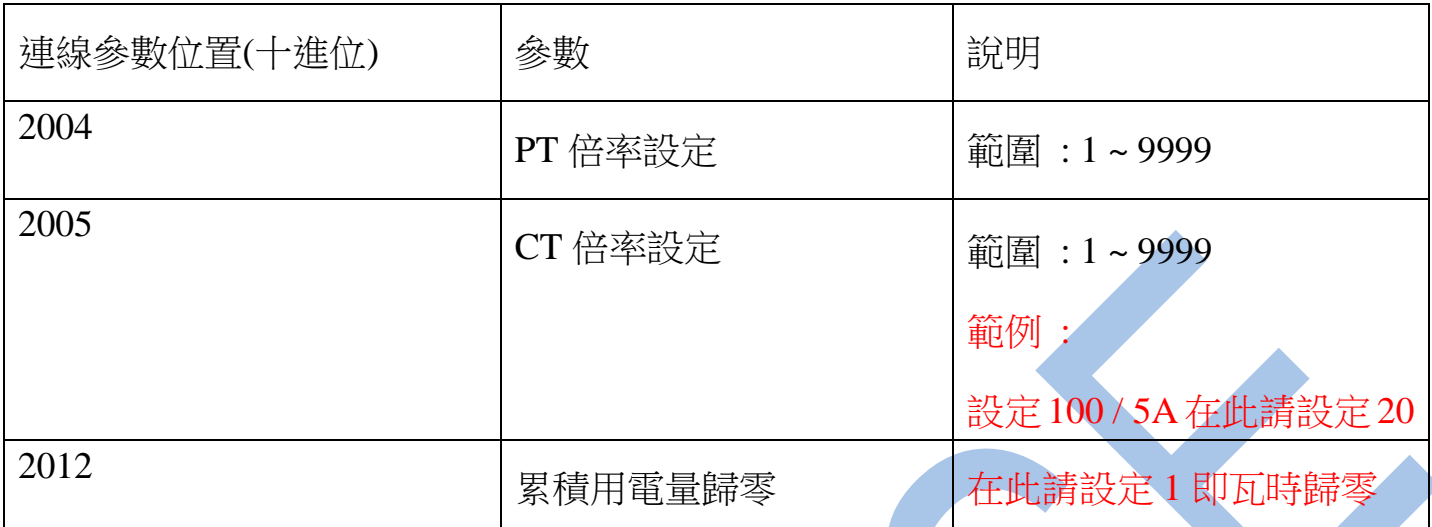